# HOW TO SET-UP YOUR myCalPERS ACCOUNT

You are a new user and are logging into myCalPERS for the first time.

Set-up your myCalPERS username and password, the system will require you to create a new password, select a security image, enter a security message, and choose challenge questions and answers.

### Step Actions

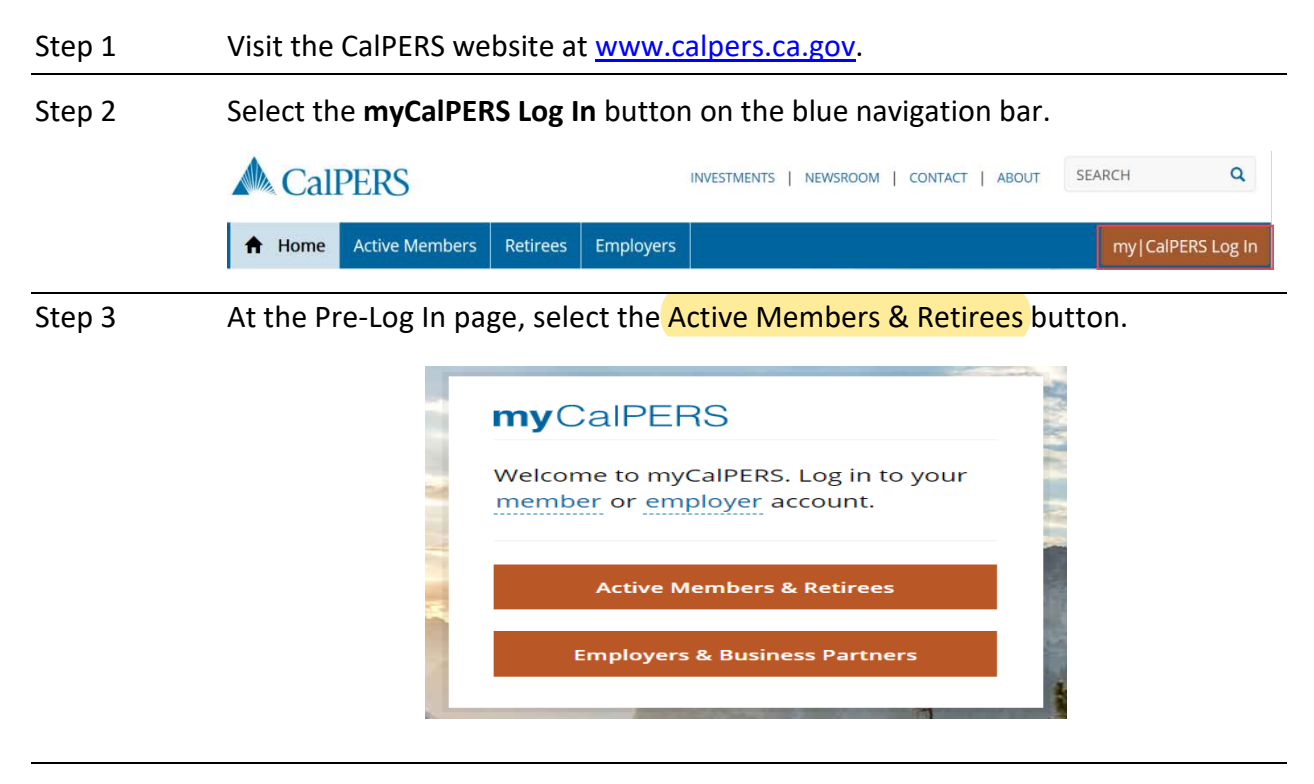

Step 4 Select the **Continue** button.

Step 5 Enter your username.

Step 7 Enter your temporary password.

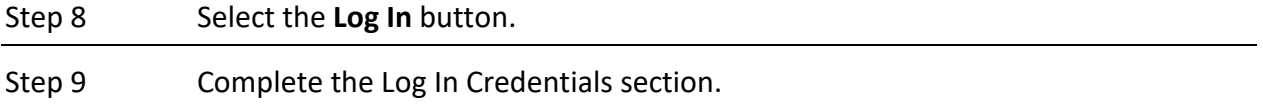

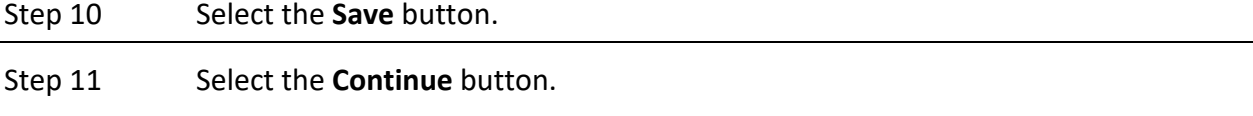

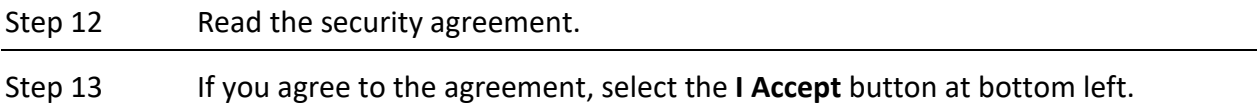

### Step 14 Complete the Security Image section.

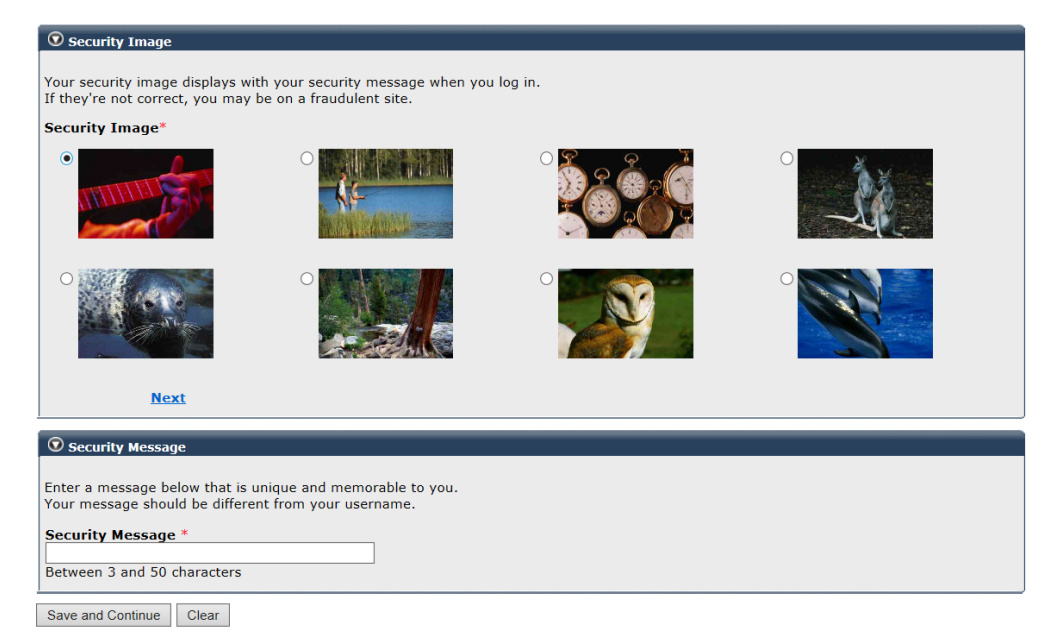

#### Step 15 Complete the Security Message section.

#### Step 16 Select the **Save and Continue** button.

Step 17 Complete the Update Your Challenge Questions section. Your answers are case sensitive.

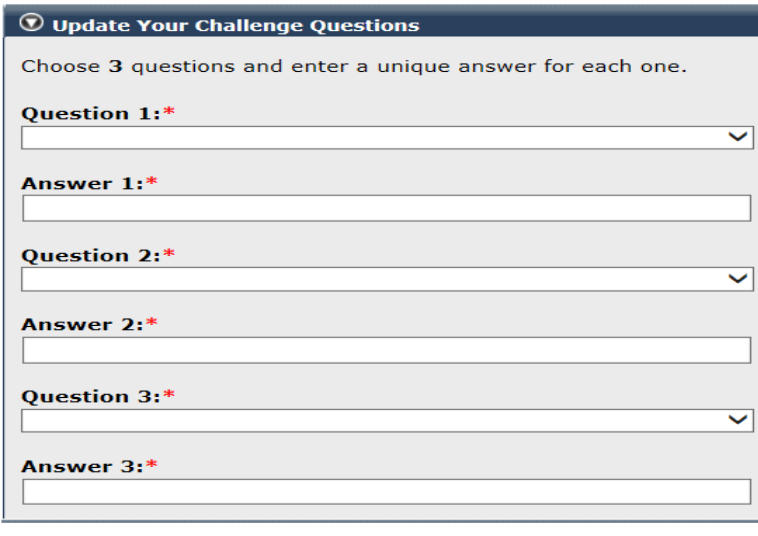

Save and Continue Clear

#### Step 18 Select the **Save and Continue** button.

## Step 19 Complete the Password Recovery Options section.

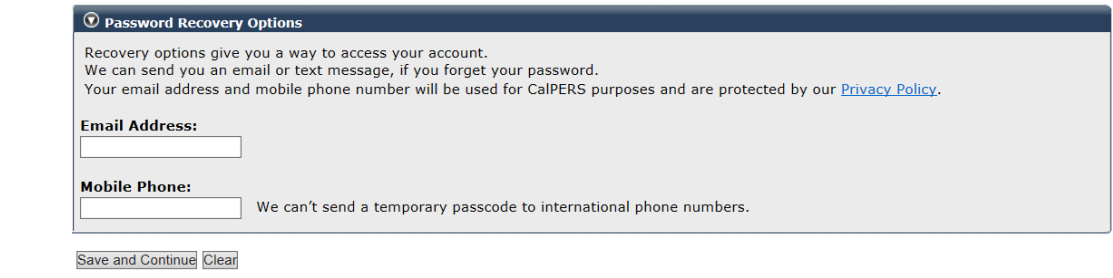

Step 20 Select the **Save and Continue** button.

**Note:** myCalPERS has a two-hour timeout period. You will need to re-log in if you have not been using the system in a two-hour period.